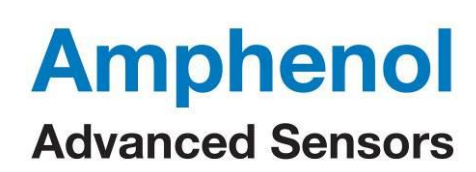

## **User Manual**

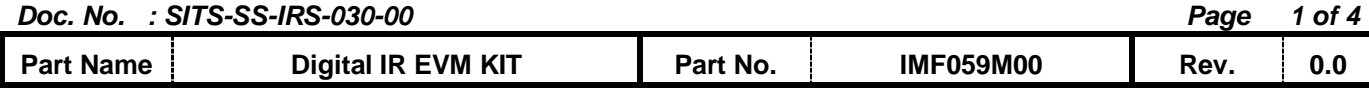

# **Digital output IR detector EVM Kit Manual**

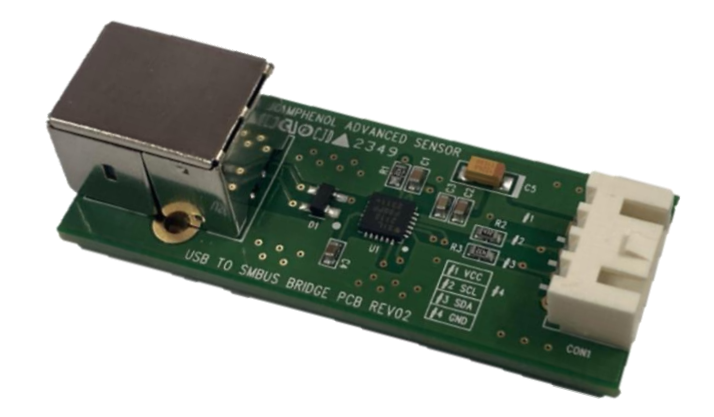

- The information and design authority contained in this document is proprietary to Amphenol Advance  $\boxtimes$ Sensors and could be shared with any customers to promote.
- The information and design authority contained in this document is proprietary to Customer and shall not  $\Box$ be disclosed in whole or in part in any form or for any reason. You are required to contact with Amphenol Advance Sensors product management for more information or any help
- The information and design authority contained in this document is generated by Amphenol Advance Sensors & Customer and shall not be disclosed in whole or in part in any form or for any reason. You are required to contact with Amphenol Advanced Sensors product management for more information or any help.

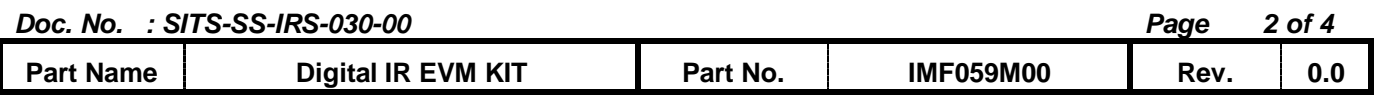

#### **1. Introduce**

This document describes the ZTPD series digital output Evaluation Kit, including the hardware software, and its installation.

The software is designed for Windows® -based operating systems to communicate with user's computer, which functions as a master.

#### **2. Overview**

Evaluation Kit includes the following hardware components as below Fig 1.

- I2C communication board
- IR detector breakout board
- USB A to B cable
- Signal connect 4 wire cable
- \* Remark
- IR detector is not included at EVM Kit

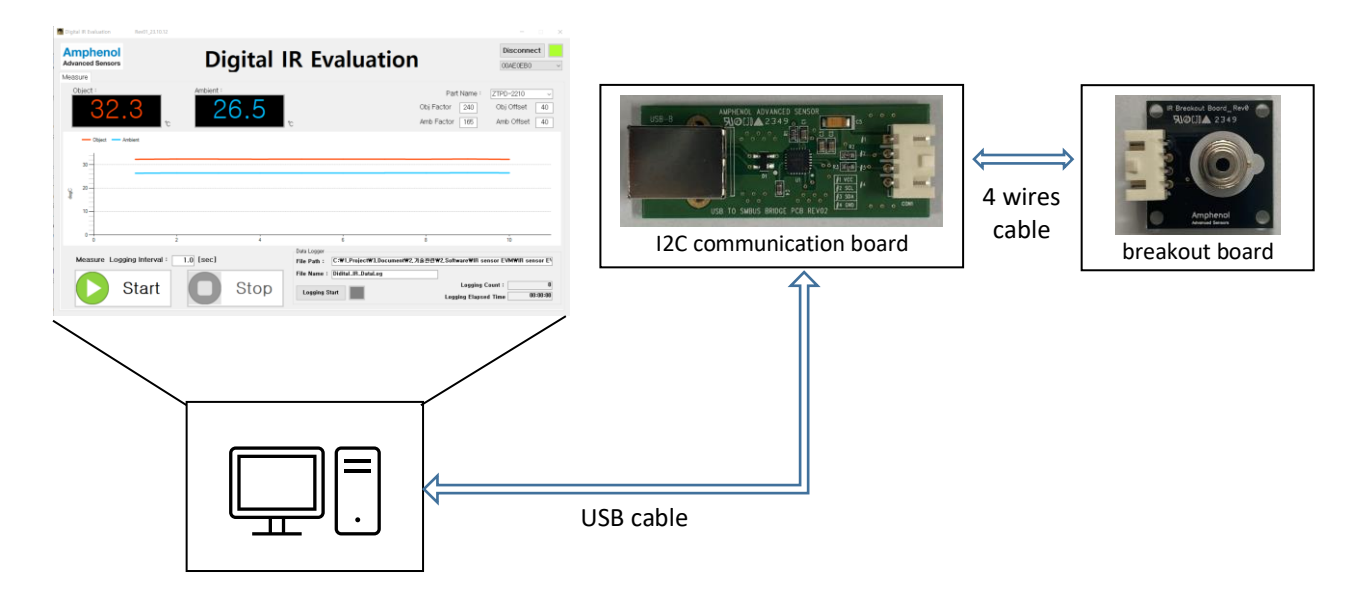

Fig. 1 Evaluation board setting Overview.

#### • **Software operating procedure**

- Downloading software
- Connect the USB cable(PC and I2C board) and 4 wire cable(I2C and breakout board)
- Enter folder and click ZTPD-2210\_EVM\_xxx\_xxx.exe
- Click connect button
- Click Start button

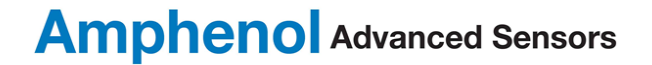

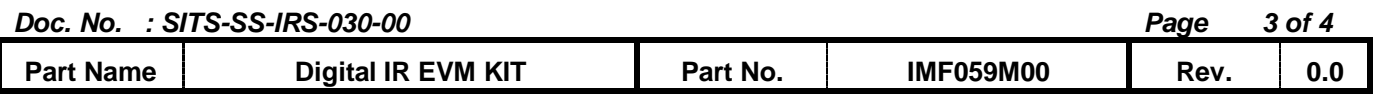

#### **3. Software GUI**

Basic operating condition setting and display sensor measurement value.

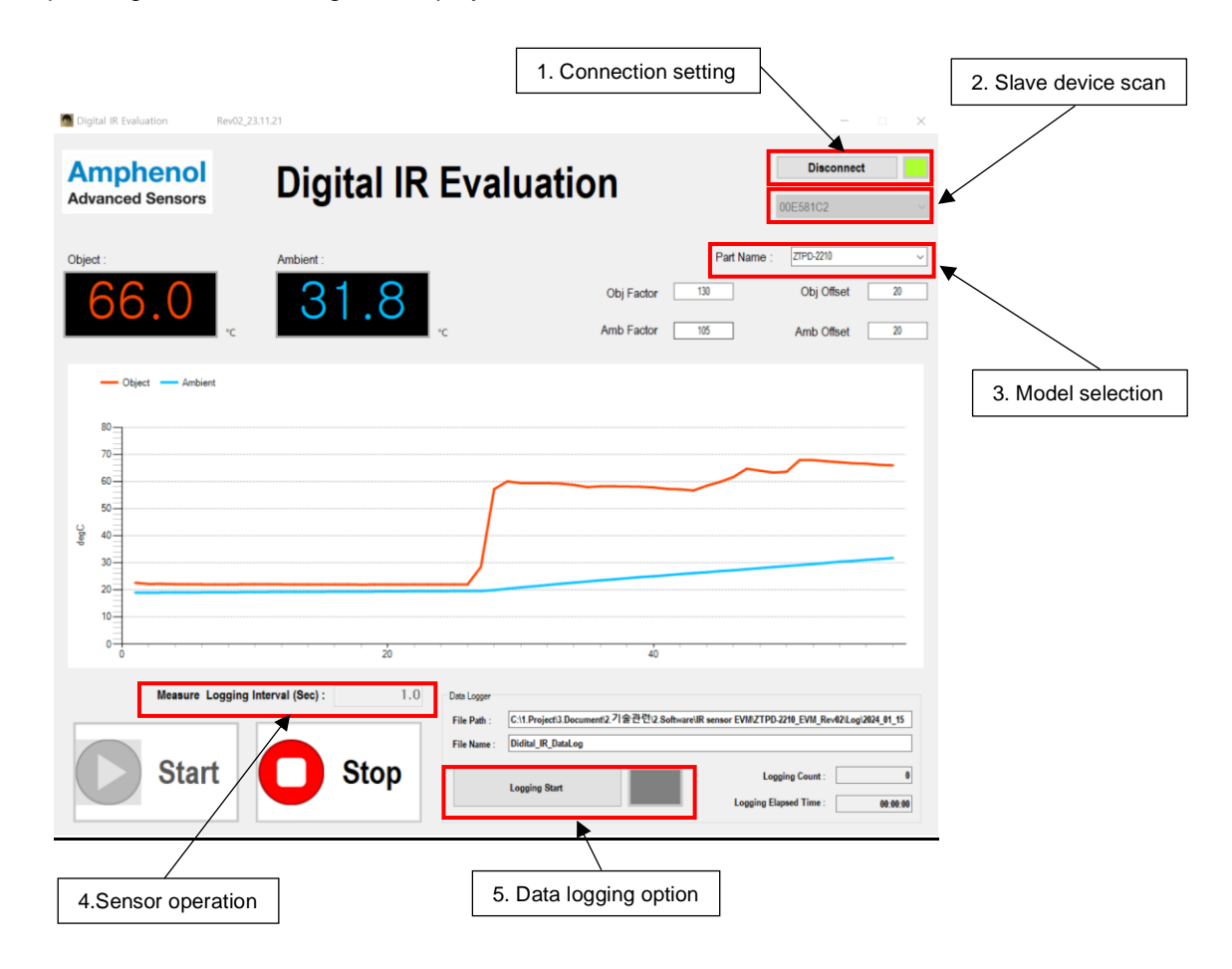

#### Fig. 2 Measurement Tab screen

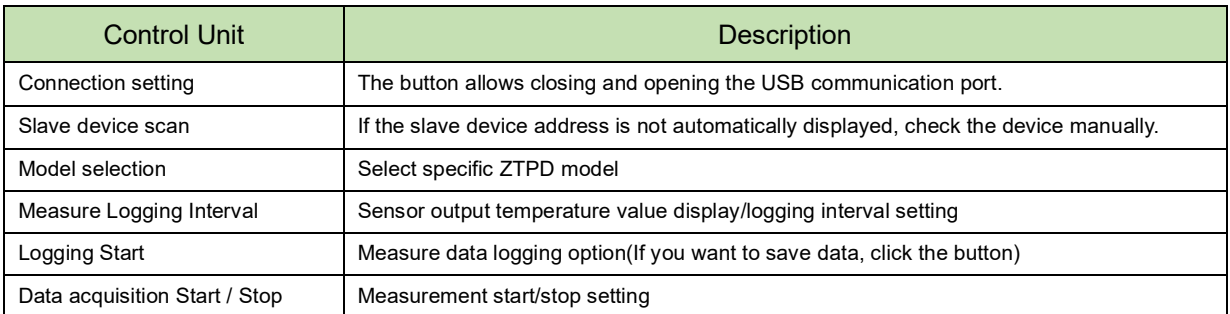

#### • **Product selection**

ZTPD series IR detector has different temperature ranged product, so evaluating sensors using EVM software, you must select the exact model you want to evaluate.

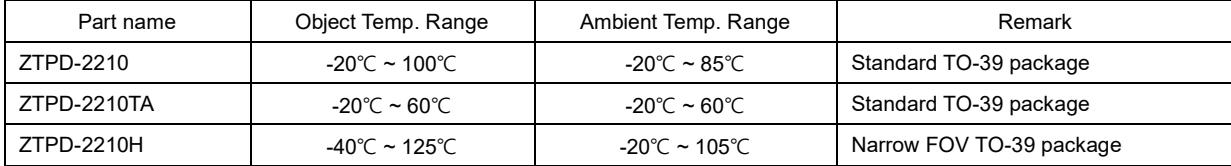

### **Amphenol Advanced Sensors**

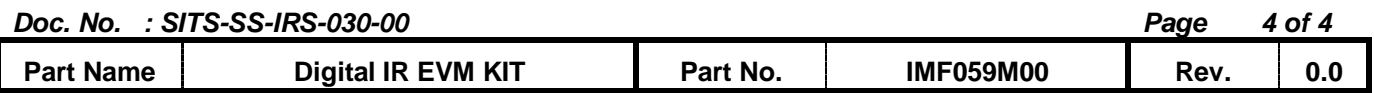

#### **4. Logging data**

Evaluation software provide sensor measurement data in csv file format.

Below is sensor logged data example.

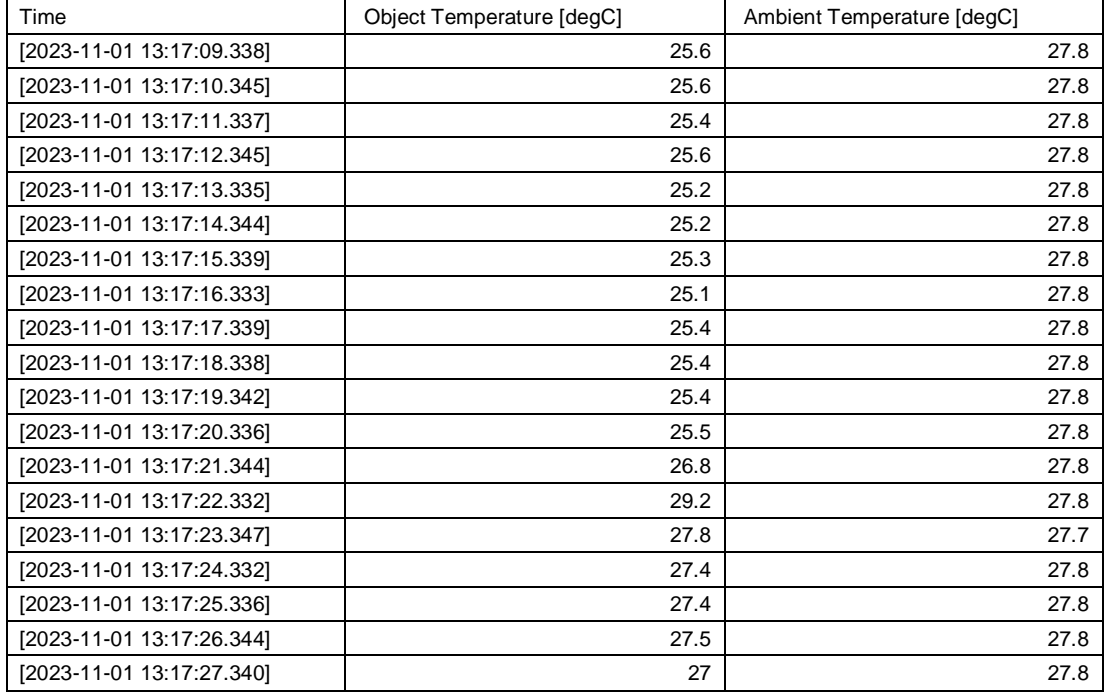

#### **Revision**

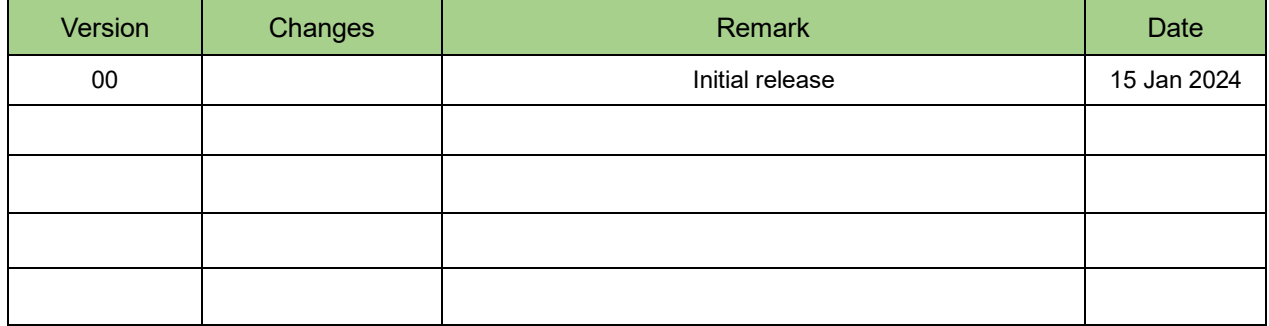